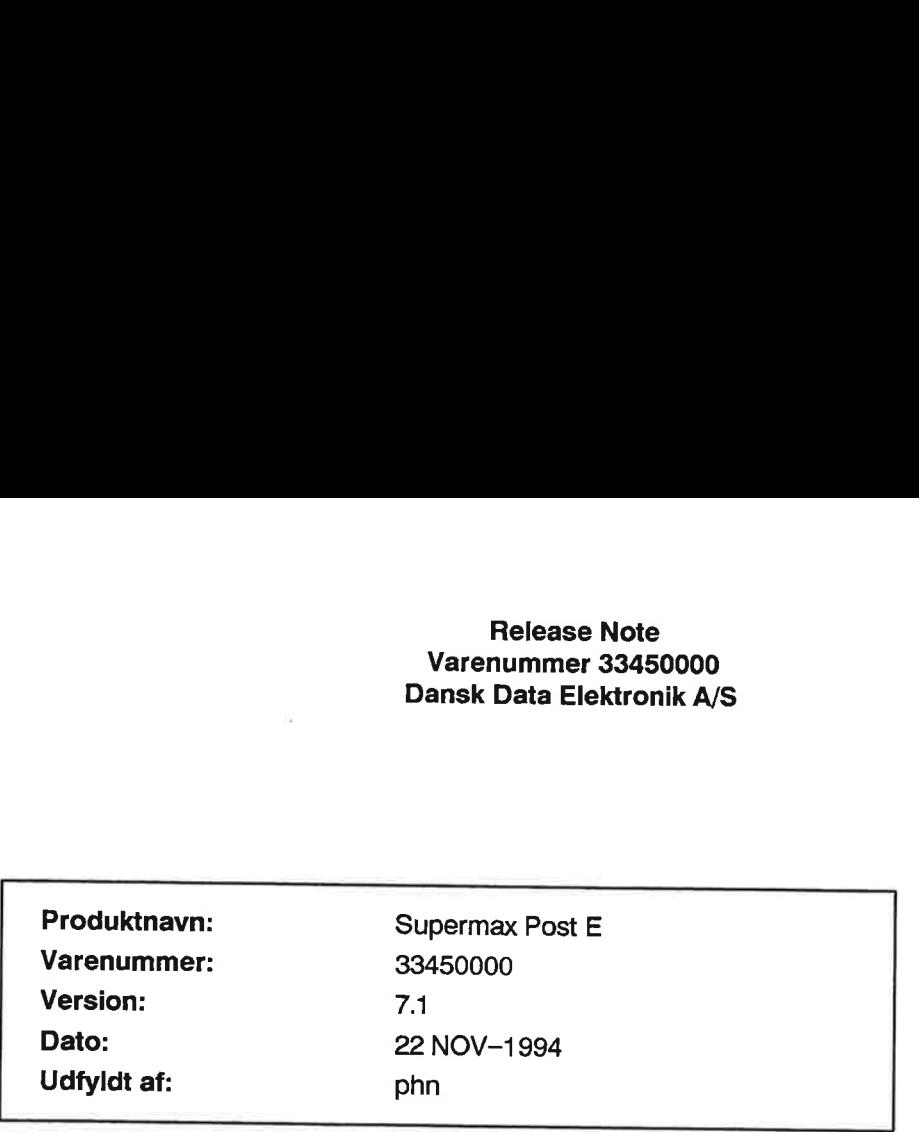

Læs venligst denne release note igennem, når pakken modtages.

## Pakkeliste

#### Ved første installation:

### Dokumenter:

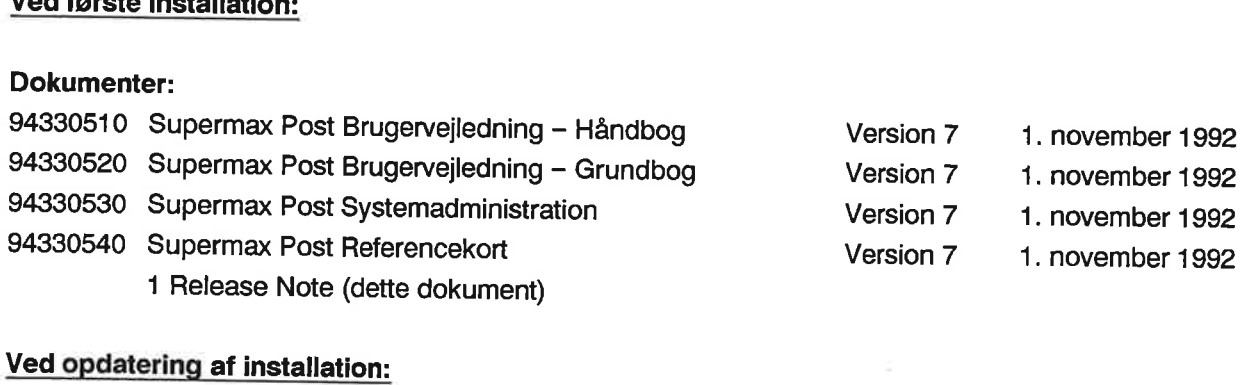

#### Dokumenter:

1 Release Note (dette dokument)

## Produktets egenskab

Elektronisk postsystem.

## Forudsætninger

#### Hardware:

Ingen.

Software:

33410000 Supermax Kontor (version 6.0 eller senere)

Lagerpladskrav:

/alib/post/bin/post

Text 265396 bytes Data 71552 bytes.

Diskpladskrav: Størrelse i 512 bytes blokke:

/alib 2100 blokke /nlslib 30 blokke Total 2130 blokke. Software:<br>33410000 Supermax<br>Lagerpladskrav:<br>/alib/post/bin/post<br>Diskpladskrav: Størr<br>/alib 2100 blokke<br>Total 2130 blokke<br>Specielle forudsætn

Specielle forudsætninger ved opdatering:

Ingen.

## Releaseinformation

#### Ændringer i forhold til sidste release:

Supermax Tekst breve får nu Content-Type: application/X-smtext i stedet for text/X-smtext af hen syn til Eudora. **Releasei**<br><u>Ændringer i for</u><br>Supermax Tekst<br>syn til Eudora.<br>Fejl rettet siden

#### Fejl rettet siden sidste release:

5939: Ankomsttidspunkt er forkert for visse gamle breve.

6464: Message-ID trunkeres til 80 tegn hvilket giver problemer med kvitteringer i X.400.

7336: Ved gemning af breve slettes en eksisterende fil først. Man kan derfor overskrive filer, som man ikke har skriverettighed til, f.eks. .profile. 6464: Message-ID tro<br>7336: Ved gemning<br>man ikke har skrivere<br>Mere end 24 linier på<br>Ved udskrivning af br<br>7504: Hvis man har n

Mere end 24 linier på skærmen håndteres forkert visse steder.

Ved udskrivning af brevoplysninger udskrives In-Reply-To informationen på skærmen.

7504: Hvis man har mere end 100 arkiver i et katalog kan man ikke få vist en oversigt over dem.

#### Kendte fejl eller uhensigtsmæssigheder:

Ingen

## Bemærkninger

## Første installation

Læs venligst brugervejledningen, inden produktet installeres.

Følg derefter fremgangsmåden beskrevet i næstsidste afsnit: Installationsvejledning".

## Opdatering af installation

Læs venligst brugervejledningen, inden produktet installeres.

Følg derefter fremgangsmåden beskrevet i sidste afsnit: "Opdateringsvejledning'.

# Installationsvejledning **Install:**<br>|<br>|Installations

#### Installationsprocedure:

1... Følg installationsvejledningen til SM Kontorsystem Media og vælg 'post' blandt de pakker, der skal installeres. **INSTAILATE**<br>
Installationspro<br>
1. Følg installa<br>
skal installer<br>
Omdøbning af s

#### Omdøbning af sendmail aliasfil

Når sendmail installeres dannes der en aliasfil, som blot er et eksempel. Hvis man automatisk ønsker<br>alle brugere indsat i aliasfilen, kan dette ske ved at man omdøber den eksisterende aliasfil før Su-<br>permax Post installe

mv /usr/lib/aliases /usr/lib/aliases.old

#### Konfiguration af sendmail

allerede er gjort under installationen af sendmail, skal dette gøres straks efter installationen af Su-<br>permax Post. Den nærmere procedure for denne installation er beskrevet i dokumentationen til<br>sendmail. Hvis der skal sendes post mellem flere maskiner, skal sendmail konfigureres til dette. Hvis dette ikke

#### Skærmdialog under installationen:

#### Programkald:

Supermax Post startes via Supermax Kontor ved at kalde menuen /alib/post/post. Fra shell således:

/alib/kontor/menu /alib/post/post

Se i øvrigt brugervejledningen.

## Opdateringsvejledning

Se installationsvejledningen.

 $\geq$